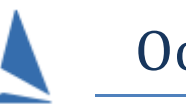

## **Scenario:**

Race 3's results were phoned in and fell on the floor undetected. Race 4's results came in and were entered into TopYacht as Race 3. Then Race 5……..

## **How to Handle This.**

### **Option 1: The Club has a TopYacht enhanced License**

- $\triangleright$  For the real races start times for race 3 and beyond on a piece of paper.
- For the TopYacht races from 3 onwards, capture the finish times (See Appendix 1: [Capture the Finish Times.](#page-0-0)

This eliminates the need to re-enter the times.

- $\triangleright$  Delete all TopYacht races back to race 3. TopYacht only allows the deletion of the LAST race in a series. See TopYacht *HELP | Delete a Race*
- $\triangleright$  Starting at Race 3, recreate each race, use TopYacht Step 6 to enter the competitors, import the finish times into TopYacht, then process the race. The handicaps from the previous race will flow through as expected.

See Appendix 2 of [Entering Finish Times](https://topyacht.net.au/results/shared/technical/Entering_Finish_Times.pdf)

### **Option 2: The Club does NOT have a TopYacht enhanced License**

- $\triangleright$  Collate the sheets of paper in the correct order;
- $\triangleright$  For the real races start times for race 3 and beyond on a piece of paper.
- $\triangleright$  Delete all TopYacht races back to race 3. TopYacht only allows the deletion of the LAST race in a series. See TopYacht *HELP | Delete a Race*
- $\triangleright$  Starting at Race 3, recreate each race, use TopYacht Step 6 to enter the competitors, enter the finish times manually into TopYacht, and then process the race. The handicaps from the previous race will flow through as expected.

#### **Recommendation:**

TopYacht strongly recommends the use of our real-time entry of finish times. Because the times are loaded into the target race as the boats finish, it all but eliminates this source of error. It also eliminates double handling of times, and another source of transcription errors, as well as permitting the publishing of results within seconds of the last boat finishing.

If you are using a tinny to finish, then consider calling the finish over the radio or mobile phone to the shore, where a more computer-friendly environment exists.

## **Further Reading:**

<span id="page-0-0"></span>[Entering Finish Times](https://topyacht.net.au/results/shared/technical/Entering_Finish_Times.pdf)

# **Appendix 1: Capture the Finish Times**

For each race, create a .csv file for all the incorrectly-numbered races.

- select each one via TopYacht Step 2 (See TopYacht *HELP | Select / Set Up a Race*
- *Admin | View / Alter Finish Times / Positions*

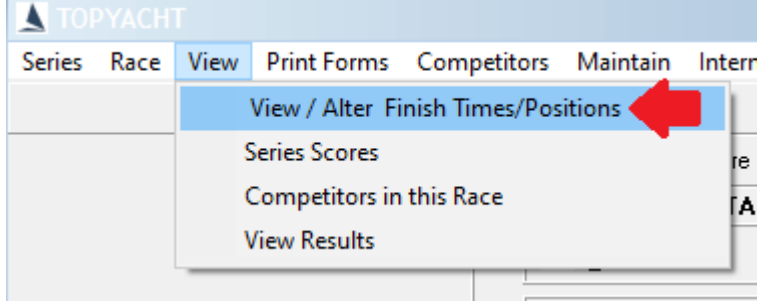

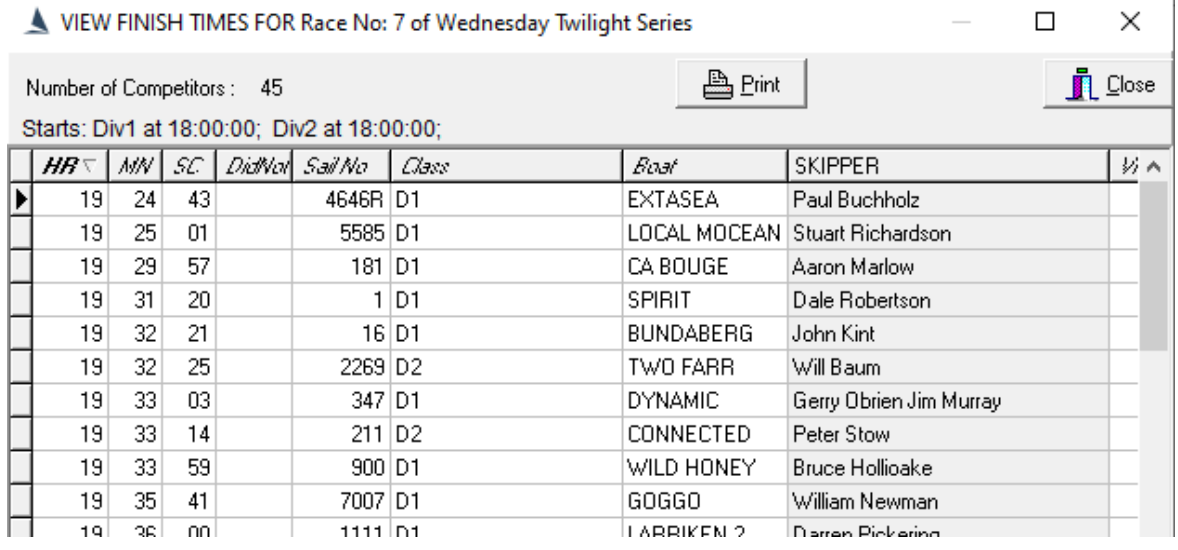

 $\triangleright$  Click

**▲ Print** 

 $\triangleright$  Select the Comma Separated variable (\*CSV) option

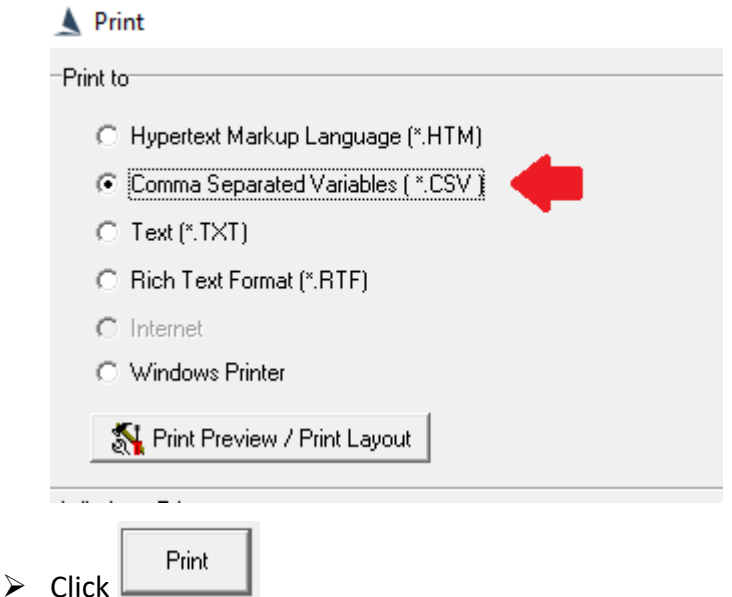

 $\triangleright$  Click on the drop-down box and select the TopYacht\Import folder (This is where the import routine initially searches for the .csv file)

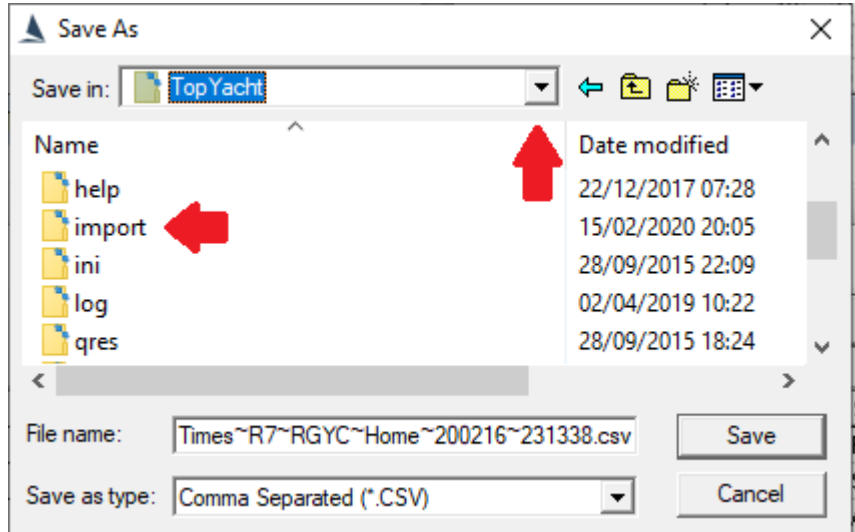

 $\triangleright$  Edit the file name to represent the correct race number

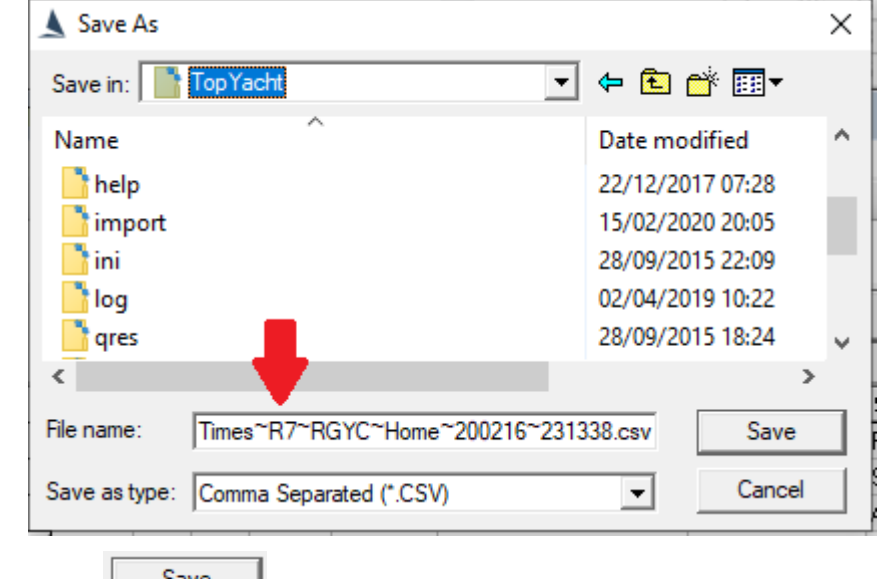

 $\triangleright$  Press  $\frac{\mathsf{Save}}{\mathsf{P}}$ , while making a mental note of the file name/s created

## Document Revision

2021-11-22, 2019-03-05, 2018-07-11